Este documento ajuda na realização de consulta de processos na base de Jurisprudência do Tribunal de Justiça Pernambuco.

A Consulta da jurisprudência permite ao usuário acessar decisões individuais (Decisões Monocráticas), coletivas (Acórdãos) do TJPE e Turmas Recursais (PJE).

## 1- Pesquisa Livre

Utilizando a pesquisa Livre poderá ser digitadas uma ou mais palavras-chave ou uma frase entre aspas neste campo.

Exemplos: indenização, "Roubo", "conflito de competência".

## Para refinamento da pesquisa poderá ser utilizado os conectores :

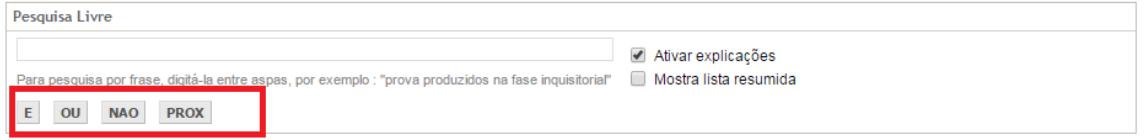

# Utilizando o conector  $E$

Exemplo : "RouboEFurto"

Utilizado para localizar a ocorrência dos termos no texto. No exemplo irá localiza na jurisprudência do TJPE processos onde existam a ocorrência das duas palavras "Roubo" e "Furto" juntas.

# Utilizando o conector OU

Exemplo : "RouboOUFurto"

Utilizado para localizar um termo ou outro, ou ambos no resultado da consulta. Irá localiza na jurisprudencia do TJPE processos onde exista a das duas palavras "Roubo" ou "Furto" em qualquer parte do texto, se o texto contiver apenas uma delas exibirá estes como resultado da consulta.

# Utilizando o conector NAO

Exemplo : "Seguro"Não"Carro"

Utilizado para excluir um termo que não se deseja que seja incluído resultado da consulta. No exemplo irá localizar processos onde exista a ocorrência da palavra "Seguro" porém, não tenham referência com a palavra "Carro".

# Utilizando o conector **PROX**

## Exemplo : execução PROX2 extrajudicial

Utilizado para localizar termos *próximos*, possibilitando localizar os processos que contenham as palavras digitadas, em qualquer ordem, separadas por um número limitado de termos, o (n) limita a distância entre os termos pesquisados, buscará processos que contenham as duas palavras em qualquer ordem, até a distância determinada. No exemplo irá localizar no texto dos processos a palavra "execução" limitado por até 2(dois) termos de distância da palavra "extrajudicial".

## 2- Pesquisa por campo especifico

Número do NPU ou Número Antigo Data de Julgamento ou Publicação Órgão Julgador Relator Classe CNJ Assunto CNJ

## a. Número do NPU ou Número Antigo

Utilizando este filtro de consulta é possível localizar determinado processo. Esta consulta é realizada digitando o número com ou sem caracteres de formação, portanto a consulta considera números contendo ou não caracteres de formatação (exemplos: "." (ponto) e "-" (hífen))

A consulta utilizando o número antigo : é utilizado apenas para processos físicos .

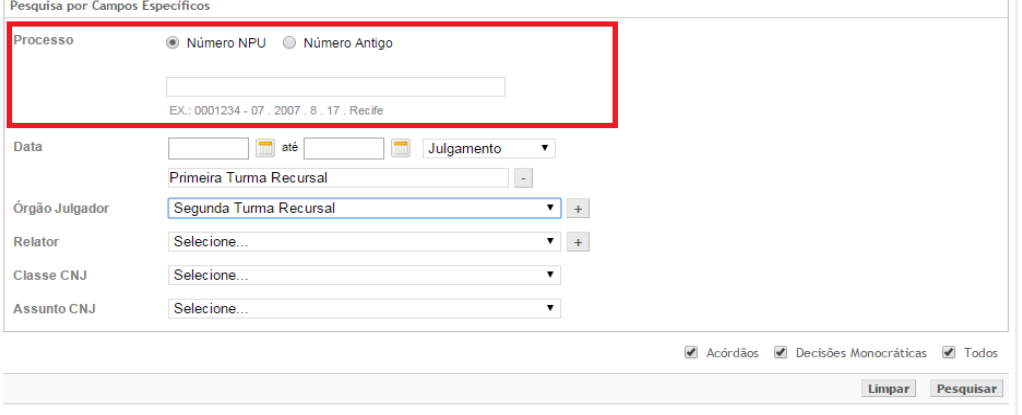

## b. Data de Julgamento ou Publicação

Utilizando este filtro é realizado a consulta pelo período de datas podende ser de julgamento ou de publicação. A consulta pela data de publicação exibe os processos que tiveram publicação do Diario Eletrônico da Justiça (Dje).

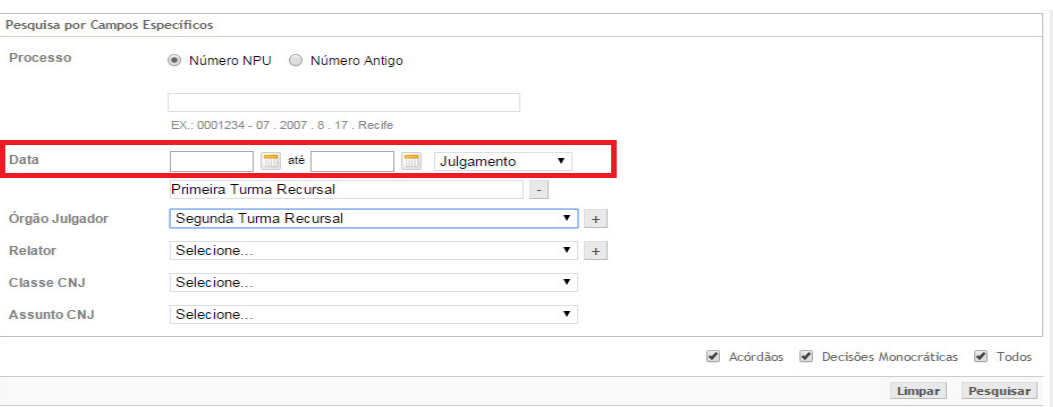

## c. Órgão Julgador

Utilizando este filtro é possível a consulta direcionada para determinado orgão julgador, podendo ser consultado por um únicio ou por vários.

A consulta listará o nome de todos os órgãos julgadores do TJPE .

Para a seleção de vários selecionar o órgão julgador e clicar no botão + localizado ao lado do campo Órgão Julgador, poderá ser adicionado quantos órgão julgadores desejar.

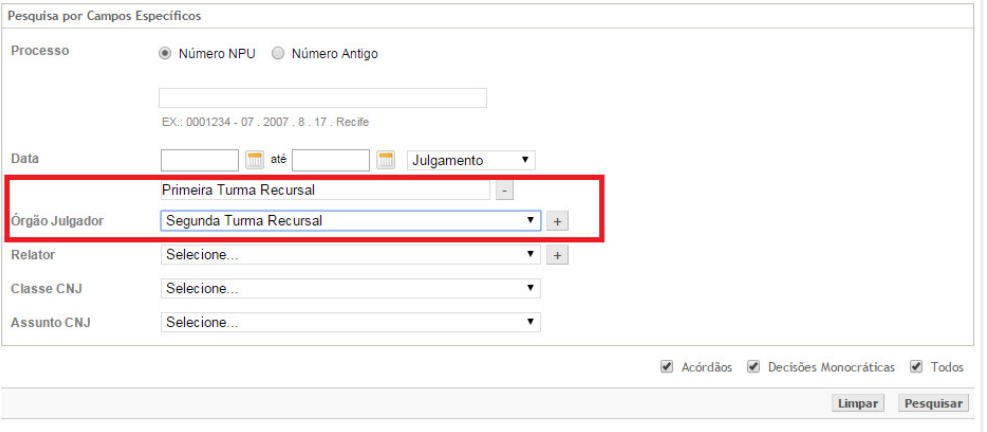

Para remover da seleção de vários clicar no botão **la especializado ao lado o órgão julgador** selecionado.

## d. Relator

Utilizando este filtro possibilita a consulta dos acórdão relizado pelo relator que se desejar.Caso este filtro não seja selecionado exibirá processos de todos os magistrados.

A consulta listará o nome dos magistrados em atividade ou não.

**Para a seleção de vários** selecionar o "Relator" e clicar no botão  $\overline{+}$  localizado ao lado do campo Relator, poderá ser adicionado quantos relatores desejar .

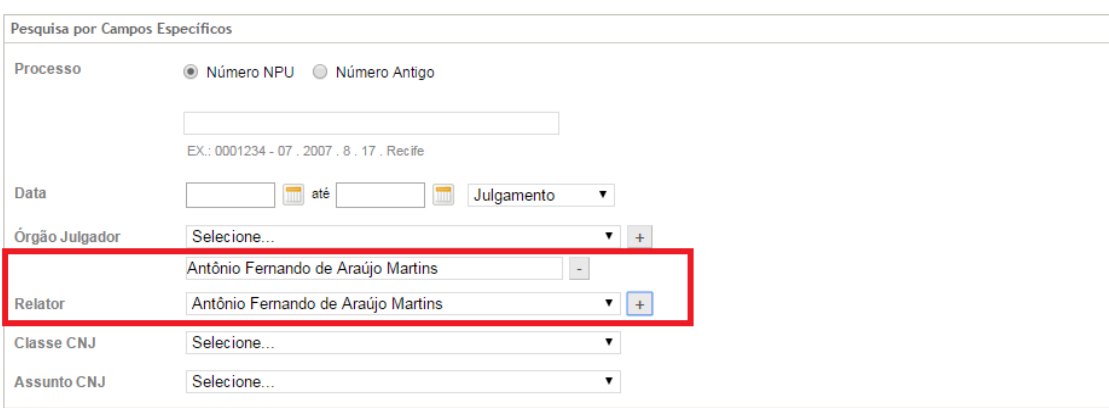

Para remover da seleção de vários clicar no botão **latio de la antica do campo Relator**, ao lado o Relator selecionado.

## e. Classe CNJ

O uso do filtro 'Classe CNJ' possiblitita consultar processos de determinada classe cnj. A consulta exibirá processos com a classe selicionado.

Lista todas as classe estabelecidas nas tabelas unificadas do Conselho Nacional de Justiça (CNJ)

## f. Assunto CNJ

O uso do filtro 'Assunto CNJ' possiblitita consultar processos de determinado assunto cnj . A consulta exibirá processos com o assunto selicionado.

Lista todas os assuntos estabelecidos nas tabelas unificadas do Conselho Nacional de Justiça (CNJ)

#### 3- Check box Acórdão, Decisão Monocrática e Todos

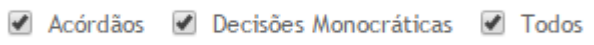

Os campos "Acórdão", "Decisão Monocrática" e "Todos" permitem selecionar o tipo de decisão associado aos processos que se deseja consultar. É obrigatório selecionar pelo menos uma das opções, também é permitido selecionar mais de uma opção .

Para a consulta apenas de documentos do tipo acórdão, selecionar apenas a opção "Acórdão".

Acórdãos Decisões Monocráticas D Todos

Para a consulta apenas de documentos do tipo Monocráticas, selecionar apenas opção "Decisões Monocráticas".

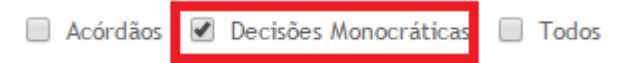

Para a consulta todos os tipos de documentos, selecionar opção "Todos" que o sistema irá marcar as opções Acórdão e Decisão Monocráticas .

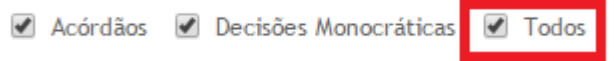

#### 4- Tela de Resultados

 Na tela de resultados exibirá o total de processos localizados na consulta realizada, conforme tela abaixo Jurisprudência **Acórdãos** 498 documentos encontrados Decisões Monocráticas 2 documentos encontrados Caso não tenha obtido êxito em sua consulta, favor refiná-la para um melhor resultado. **Nova Pesquisa** 

O botão Nova Pesquisa retorna para a tela incial da consulta

Mensagem "Caso não tenha obtido êxito em sua consulta, favor refiná-la para um melhor resultado." : a consulta retorna até no máximo 500 processos, caso não localize o processo desejado, será necessário o refinamento de sua pesquisa.

#### 5- Detalhamento do resultado da pesquisa

A de resultados exibirá o detalhamento dos processos pesquisados, será exibido 5 (cinco processos) por página, podendo ser utilizar o paginador (figura abaixo), para a mudança para a proxima página .

#### Serão exibidos os seguintes campos :

Número do Processo : Número do processo NPU (numeração processual única) e para os processos físicos o número antigo;

Classe CNJ : a classe CNJ do processo;

Assunto CNJ : o assunto CNJ do processo;

Relator(a) : Relator do processo;

Órgão Julgador : Órgão Julgador do processo;

Data do Julgamento :Data do Julgamento do Processo;

 Data de Publicação/Fonte : Data da Publicação ou da Decisão Monocrática para os processo físicos publicados no DJE, para processos do PJE esta data refere-se a data ao qual o documento foi assinado e disponibilizado no sistema;

Ementa : texto da ementa do processo (para Acórdão);

Acórdão : texto do Acórdão do processo (para Acórdão);

Decisão : texto do Acórdão do processo (para Decisão Monocrática);

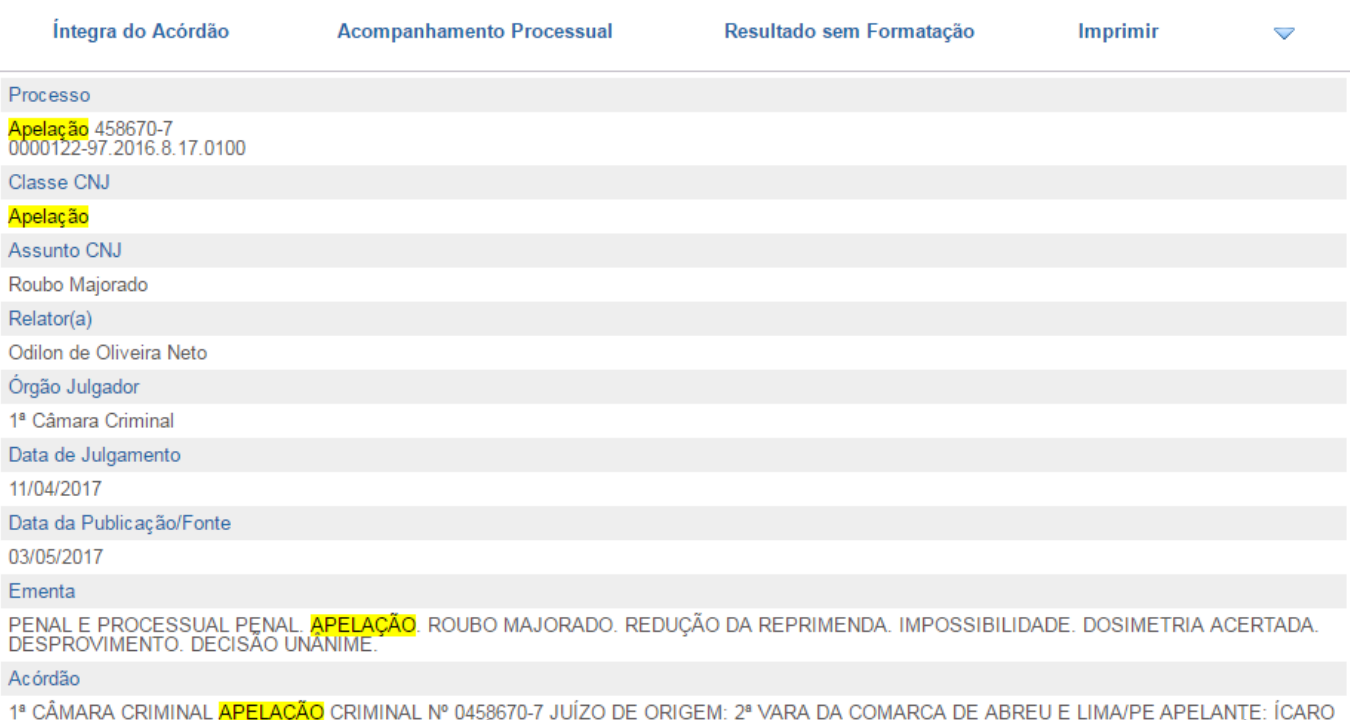

<sup>1ª</sup> CAMARA CRIMINAL (APELAÇÃO CRIMINAL Nº 0458670-7 JUIZO DE ORIGEM: 2ª VARA DA COMARCA DE ABREU E LIMA/PE APELARD<br>AFONSO PEREIRA SOARES APELADO: JUSTIÇA PUBLICA RELATOR: DE ODILON DE OLIVEIRA NETO REVISOR: DES .EVANDRO S

### 6- Integra do Acórdão, Acompanhamento Processual, Resultado sem Formatação, Imprimir

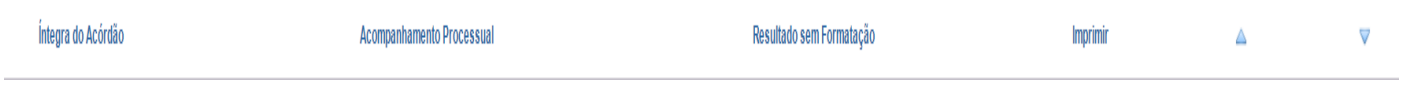

Clicando na opção Integra do Acórdão (figura baixo): Exibirá aquivo .pdf da copia scaneada do Acórdão do processo.

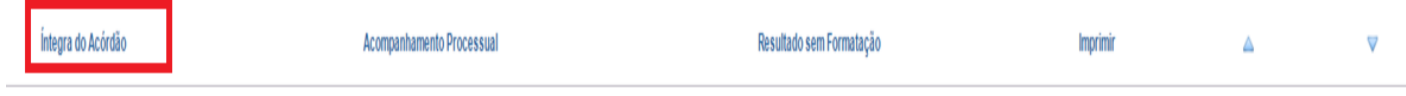

Clicando na opção Acompanhamento do Processo (figura baixo): Exibirá a página de acompanhamento do processo contendo informações do processo.

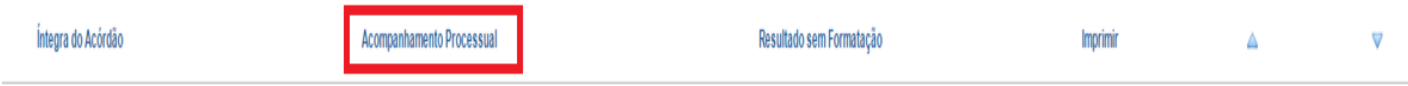

Clicando na opção Resultado sem Formatação, exibirá uma tela como detalhamento do processo sem formatação.

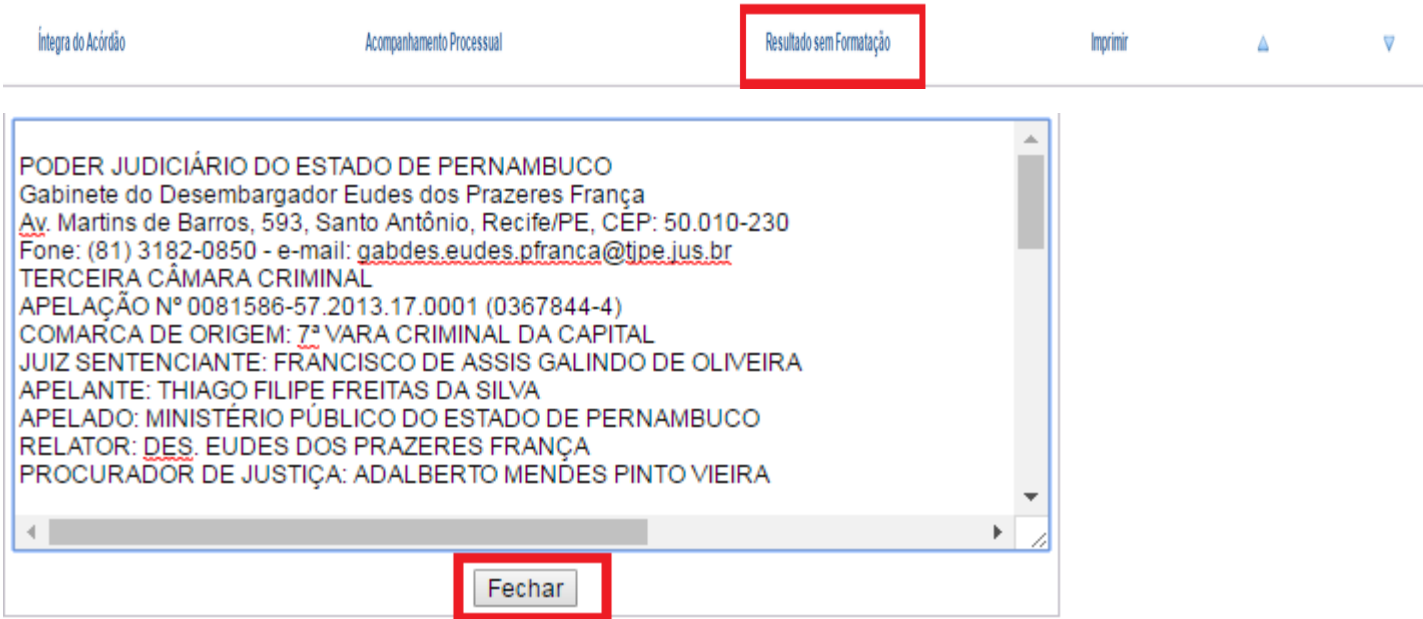

Importante : para fechar a tela de resultado sem formatação, basta clicar no botão fechar, conforme mostra imagem acima.

Clicando na opção *Imprimir* abrirá outra tela do navegador com detalhamento do processo para a impressão.

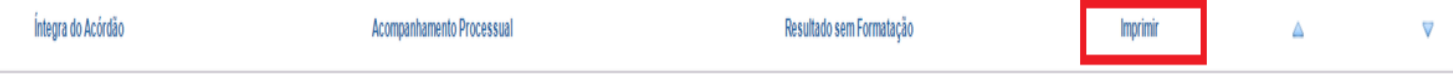

# Jurisprudência/TJPE - Acórdão

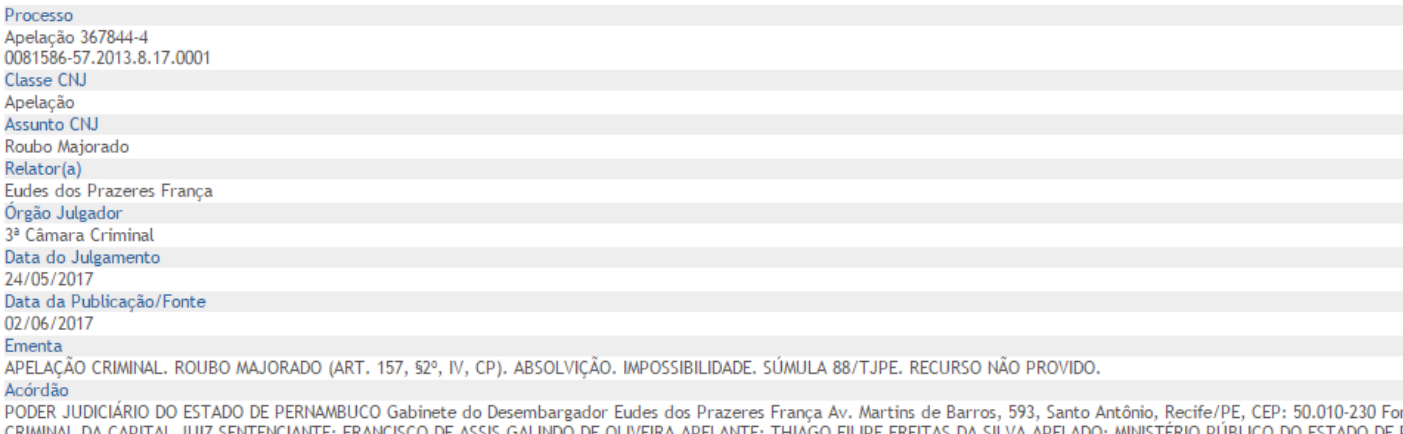

IV, CP). ABSOLVIÇÃO. IMPOSSIBILIDADE. SÚMULA 88/TJPE. RECURSO NÃO PROVIDO. ACÓRDÃO Vistos, relatados e discutidos os presentes autos do recurso acima referenciado, ACO taquigráficas, que fazem parte integrante deste julgado. Recife, 24 de maio de 2017. Des. Eudes dos Prazeres França Relator AC 0367844-4 (GK/RC) Página 1 de 1

#### Botões para Cima e para Baixo permite navegar para cima e para baixo na mesma tela.

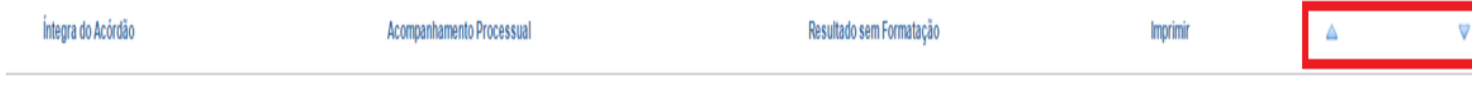

### 7- A tela de acompanhamento

 Exibirá : Número NPU do Processo e o numero pequeno (processos fisicos), Classe CNJ , Assunto CNJ, Órgão Julgador, Data de Autuação, Nome do Autor, Nome do Réu, Relator, A ultima Localização, o meio de tramitação (Físico ou Eletrônico), número do processo de origem, partes e advogado, petições, fases, decisões, volumes, número de apensos.

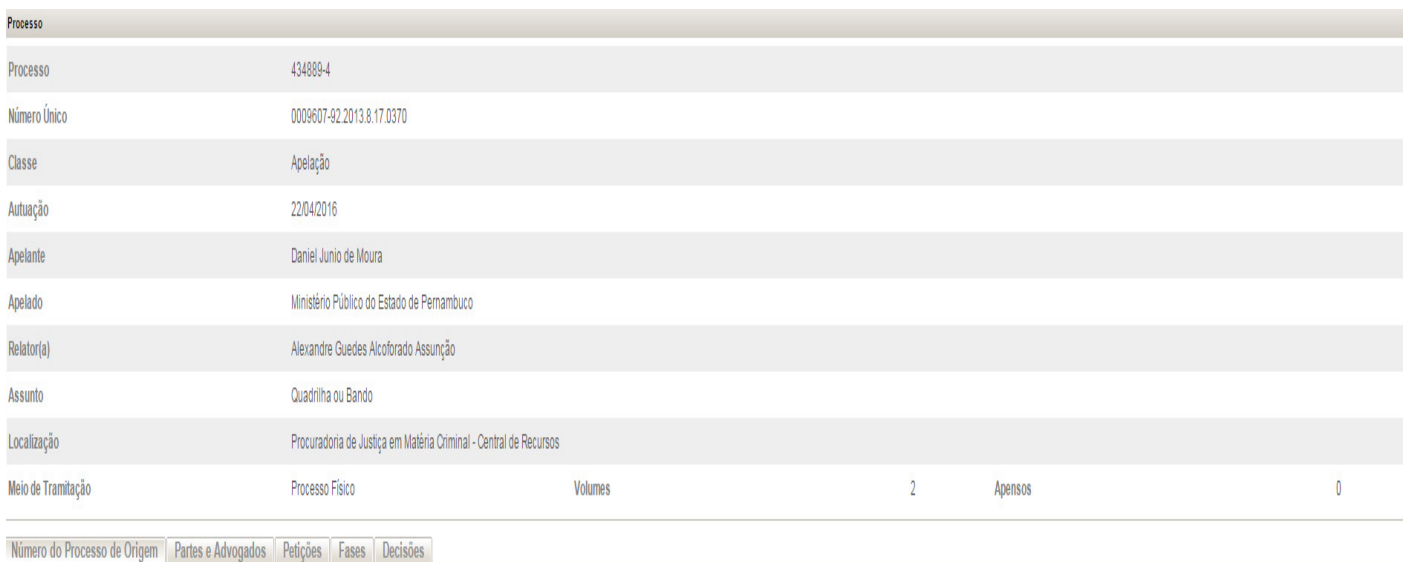

0009607-92.2013.8.17.0370

### Aba Número do Processo de Origem exibirá o número do processo de origem.

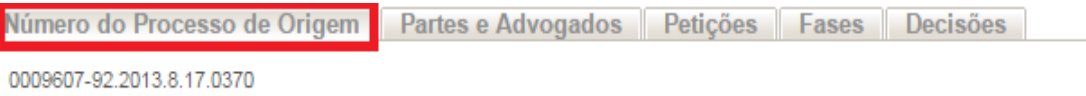

Aba Partes e Advogados exibirá todas as partes e todos os advogados do processo selecionado.

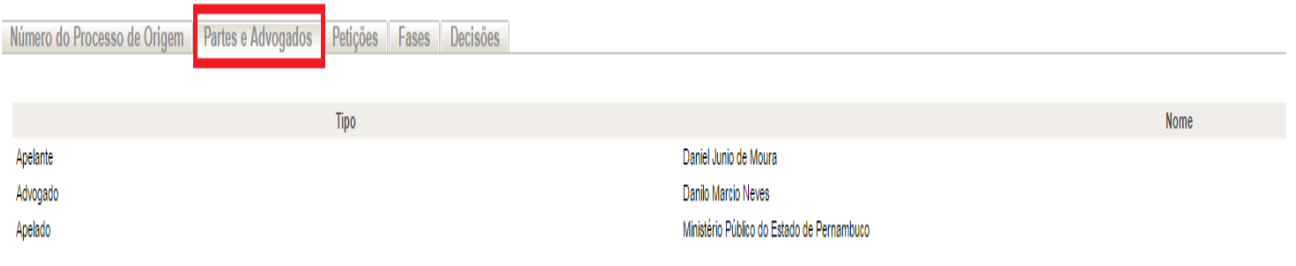

Aba Petições exibirá as petições associadas ao processo selecionado. Caso não exista nenhuma petição associada exibirá a mensagem "Não existe petições a serem exibidas"

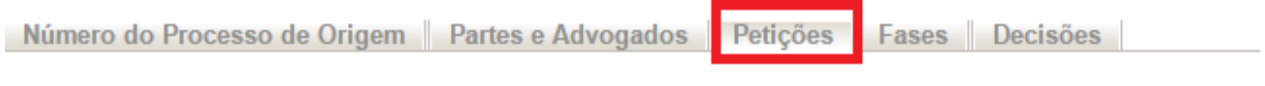

Não existem petições a serem exibidas.

## Aba Fases exibirá as movimentações do processo selecionado.

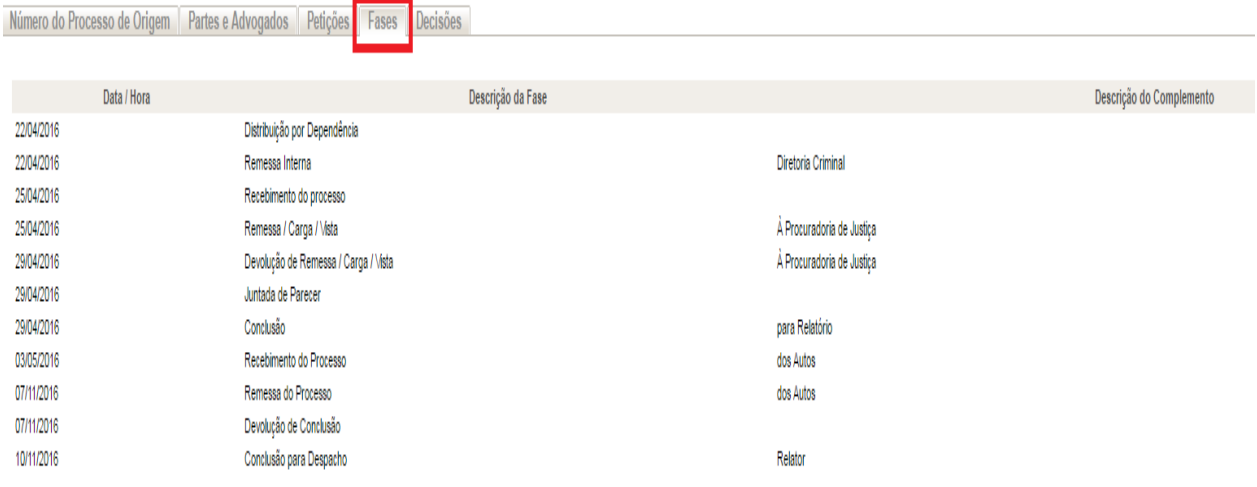

Aba Decisões exibirá os Acórdão do processo selecionado, clicando no link exibido abrirá tela com o detalhamento do processo e o texto do Acórdão ou da Decisão Terminativa.

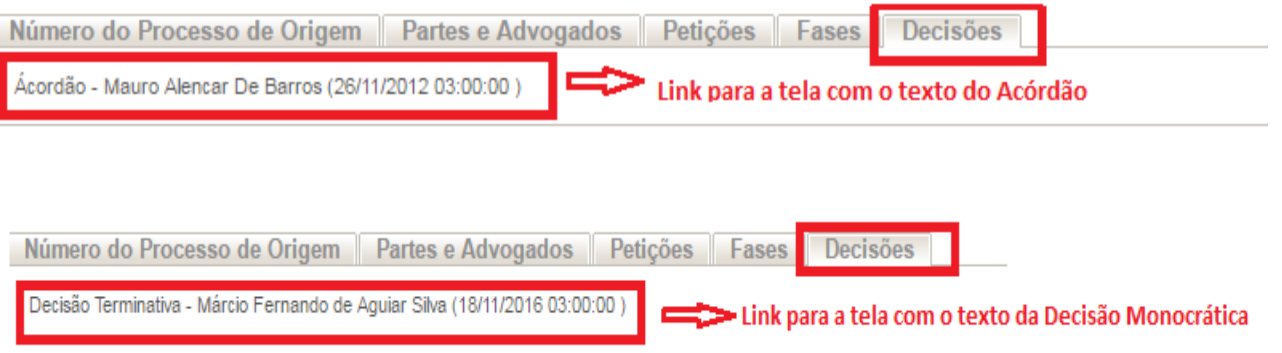

# Jurisprudência/TJPE - Decisão

Processo 284473-7 0017415-31.2012.8.17.0000 Classe CNJ

Assunto CNJ

#### Relator(a)

Mauro Alencar De Barros Data da Publicação 26/11/2012 Decisão

Habeas Corpus nº: 284473-7 Comarca Origem: Ipojuca - Vara Criminal Impetrante: Robson Maia Di Cavalcanti Paciente: José Edson dos Anjos Filho Relator: Des. Mauro RECONHECIMENTO DO ACUSADO REALIZADO PESSOALMENTE PELAS VÍTIMAS. PROVA DA MATERIALIDADE E INDÍCIOS SUFICIENTES DA AUTORIA. PRISÃO EM FLAGRANTE. A DENEGAÇÃO DA ORDEM. DECISÃO UNÂNIME. 1. Diversamente do que afirma o impetrante, a foto de fls. 58 não foi indicada pela autoridade policial no inquérito como : Gustavo, tanto que apenas ele fez o reconhecimento fotográfico aqui referido. O paciente foi, na realidade, reconhecido pessoalmente pelas vítimas na delegacia e nã entender - que a foto de fls. 58 (fls. 50 na origem) foi mostrada às vítimas como sendo o paciente, o policial que efetivamente realizou os procedimentos de reconhec delegacia, que não consta dos autos, foi reconhecido pessoalmente pelas vítimas. 3. Assim, tem-se que a denúncia foi oferecida com esteio em indícios suficientes da inquérito e, tampouco, da ação penal respectiva. 4. No máximo, houve omissão das autoridades no tocante às investigações pertinentes à identificação e qualificação afasta os indícios da autoria em relação ao paciente, que se acham presentes na hipótese vertente, notadamente em função do reconhecimento pessoal do paciente p materialidade do delito, pois o laudo seria inconclusivo e inválido, porque assinado por um só perito, é cediço que a materialidade pode ser provada por outros elem materialidade. 6. As alegações do impetrante no sentido de que foi ilegal a prisão em flagrante do paciente também não merecem acolhida. Não se desincumbiu a de

Tela exibida abaixo após clicar no link informado nas figuras acima.